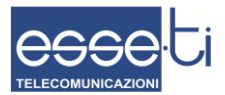

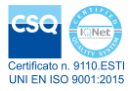

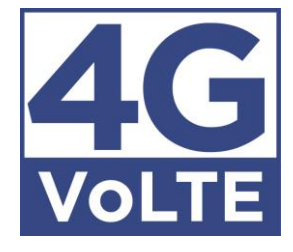

#### **User's manual**

14/12/2021 7IS-80490

# **TABLE OF CONTENTS**

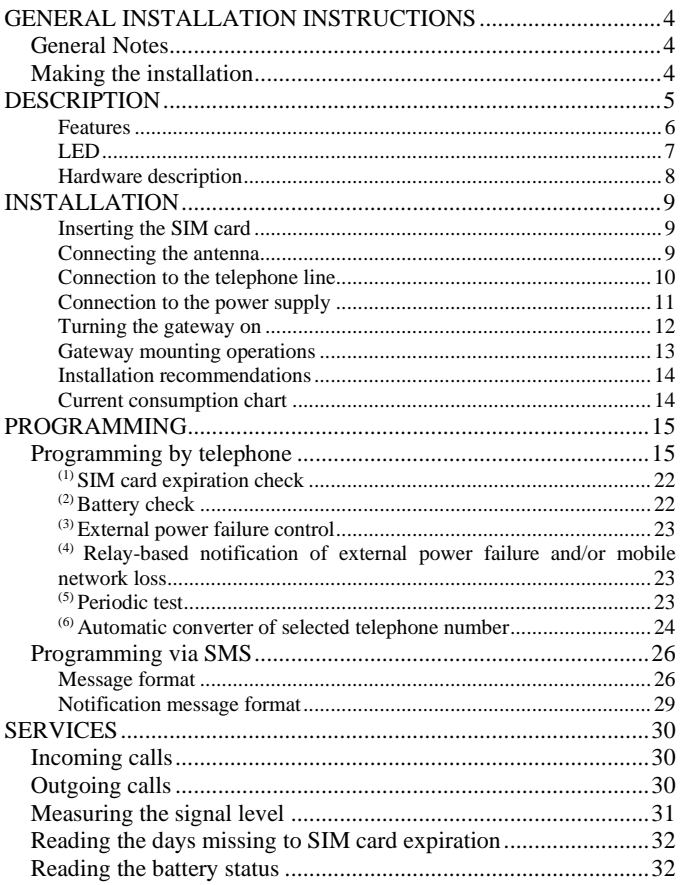

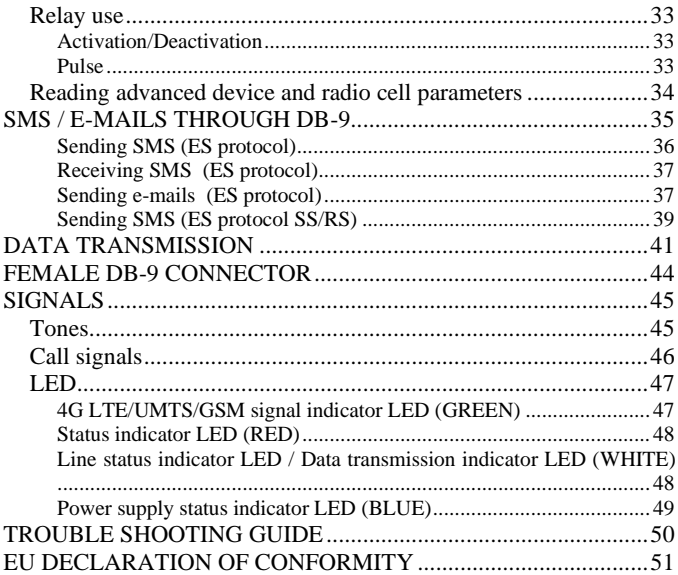

# **GENERAL INSTALLATION INSTRUCTIONS**

# *GENERAL NOTES*

Carefully read the notes contained in this section as they provide important information on safe correct installation, use and maintenance of the product.

- The product must be EXCLUSIVELY used for the purpose it was designed for. Esse-ti shall not be responsible for damages arising from improper use.
- The product has been designed in compliance with the regulations in force and must be installed in systems that comply with the provisions of law.
- Always disconnect power supply before performing internal or external operations on the product (cleaning, maintenance, etc.).
- Always refer to an authorized service centre for repair.
- The device must be installed in a ventilated place, making sure that the ventilation slots are never obstructed.
- Do not install the product in environments with risk of explosion.
- Make sure that the product has been installed as required.
- Do not introduce objects, liquids or powders inside the product. Do not use sprays inside the product.
- Packing components (such as plastic bags, foam polystyrene, etc.) must be kept out of the reach of children because potentially dangerous.

#### **CAUTION**

**Risk of explosion if battery is replaced by an incorrect type. Dispose of used batteries in accordance with current regulations.**

### *MAKING THE INSTALLATION*

Internal telephone installations must be carried out by specialised personnel.

The installation and connection of telephone terminals to the telecommunications network that do not comply with the regulations in force is not permitted.

# **DESCRIPTION**

#### *4G.VoLTE*

**4G.VoLTE** is a device that, connected to a fixed telephone or to the PSTN input terminals of a PABX or autodialer, allows you to make and receive calls over the 4G LTE/UMTS/GSM network.

**4G.VoLTE** gateway comes with built-in backup batteries and a relay output which can be activated either locally or remotely via SMS.

#### *4G.VoLTE CAN*

**4G.VoLTE CAN** gateway also comes with a female DB-9 connector for data transmission and SMS and e-mails forwarding. For correct operation the SIM card must be enabled for voice, SMS and data traffic.

#### **WARNING Check with your network provider that VoLTE service is active on the SIM card you are using.**

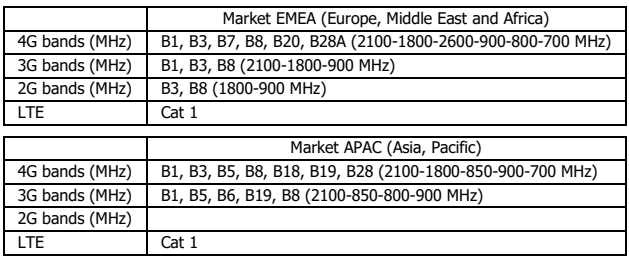

### **Features**

- Local programming via telephone (DTMF tones)
- Remote programming via SMS
- Reading of programming codes via SMS
- Data connection and voice call simultaneously
- $\bullet$  3G / 2G fallback
- Display of caller identification
- Automatic country setting
- Clock setting
- CLIR
- Roaming setting
- SIM card expiration control
- Battery check
- External power failure control
- Periodic test
- Relay-based notification of external power failure
- Relay-based notification of 4G LTE/UMTS/GSM network loss
- SMS notifications (SIM card expiration, battery, external power failure/restore, 4G LTE/UMTS/GSM network restore)
- Data notifications (battery, external power failure/restore, periodic test) on the web-app *e-stant web*
- Measurement of 4G LTE/UMTS/GSM signal level
- Automatic converter of selected telephone number
- Receiver and transmitter gain adjustment
- Remote reboot function
- Data transmission from devices connected to the DB-9 connector in RS-232, RS-485 or CAN-bus standards (4G.VoLTE CAN only)
- SMS sending from devices connected to the DB-9 connector in RS-232, RS-485 or CAN-bus standards (4G.VoLTE CAN only)
- E-mails sending from devices connected to the DB-9 connector in RS-232, RS-485 or CAN-bus standards (4G.VoLTE CAN only)
- Forwarding of received SMS to devices connected to the DB-9 connector in RS-232, RS-485 or CAN-bus standards (4G.VoLTE CAN only)
- Remote firmware update
- 4G LTE/UMTS/GSM signal indicator LED
- Device status indicator LED
- Line status indicator LED / Data transmission indicator LED
- Power supply status indicator LED
- 4G LTE/UMTS/GSM module
- 2 W transmission power
- 230 Vac external adapter input
- 12 Vdc power supply input
- NiMH 800 mAh 7,2 V back up battery
- Female DB-9 connector (4G.VoLTE CAN only)
- Relay output
- External antenna (cable length  $= 2$  m)
- External adapter (230 Vac 50 Hz input; 12 Vdc 500 mA output; CE mark)

## **LED**

The gateway is equipped with 4 visible LEDs.

LEDs flashing is described at chapter "Signals" (see pag[e 47\)](#page-45-0).

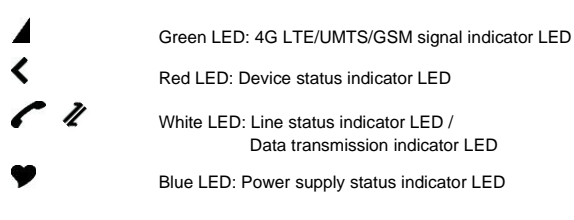

### **Hardware description**

 $\triangleright$  Remove the cover.

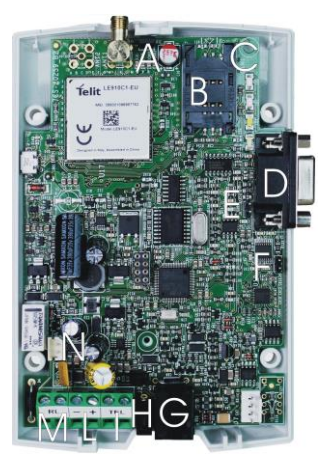

- A ANTENNA cable connector
- B SIM CARD housing with front panel
- C LED indicating signal strength (green), LED indicating device operation status (red), LED indicating line status / data transmission (white) and LED indicating power supply status (blue)
- D Female DB-9 connector (4G. VoLTE CAN only)<br>F RS-485 termination jumper (4G Vol TF CAN or
- E RS-485 termination jumper (4G.VoLTE CAN only)<br>F CAN-bus termination jumper (4G Vol TF CAN only
- CAN-bus termination jumper (4G.VoLTE CAN only)
- G Telephone line output (RJ11 connector) for telephone set connection or autodialer/PABX analogue line connection
- H 230 Vac external adapter input
- I Telephone line output (terminal block) for telephone set connection or autodialer/PABX analogue line connection
- L 12 Vdc power supply terminal block<br>M Relay terminal block
- M Relay terminal block<br>N Backup battery conn
- Backup battery connector

# **INSTALLATION**

### **Inserting the SIM card**

Before inserting or replacing the SIM card, always make sure that the gateway has been disconnected from the mains and battery and that no electrostatic discharge is present in order to avoid damaging it. Take all necessary measures to avoid electrostatic discharge.

- $\triangleright$  Slide the SIM card housing cover downward until it unblocks and lift it.
- $\triangleright$  Carefully slide the SIM card into its housing cover.
- $\geq$  Lower the SIM card housing cover and slide it upwards until it locks.

**WARNING The SIM card PIN must be DISABLED. If the PIN is enabled, it must be disabled through a mobile phone.**

### **Connecting the antenna**

 $\triangleright$  Screw the antenna cable in to the connector on the top of the module.

#### **WARNING**

**NEVER connect the gateway without having previously connected the antenna. The gateway may get damaged.**

#### **WARNING**

**Do not install the product near other electric or electronic devices that were not especially designed to be used with it. They could be subjected to RF interference from the module.**

 $\triangleright$  Position the antenna with magnetic base so that any metal surfaces do not block the signal.

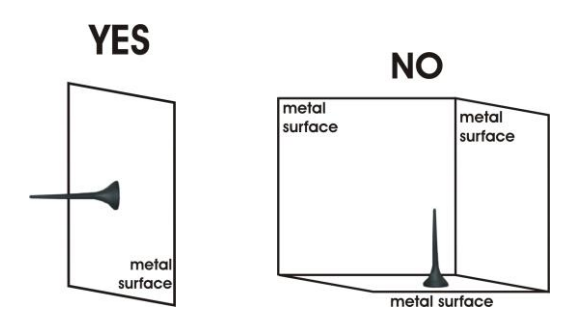

### **Connection to the telephone line**

 $\triangleright$  Connect the gateway to a standard telephone or to the PSTN input terminals of a PABX or autodialer via the RJ-11 connector (G in the picture at page 8).

or

 $\triangleright$  Connect the gateway to a standard telephone or to the PSTN input terminals of a PABX or autodialer using the TEL terminal (I in the picture at page 8).

### **Connection to the power supply**

*Power supply via 230 Vac / 12 Vdc external adapter* 

- $\geq$  Connect the external adapter to the specific input (H in the picture at page 8).
- $\triangleright$  Connect the backup batteries to the dedicated input (N in the picture at page 8).
- $\triangleright$  Close the gateway cover.

or

- *12 Vdc power supply* 
	- $\triangleright$  Connect the power supply cable to the specific terminal (L in the picture at page 8) taking care to respect the polarity.
	- $\triangleright$  Connect the backup batteries to the dedicated input (N in the picture at page 8).
	- $\geq$  Close the gateway cover, paying attention to the power supply cable.

#### **WARNING**

#### **Backup batteries may be connected only after gateway has been powered up.**

- *Note: the max voltage to be supplied to the 12 Vdc terminal is 17 Vdc.*
- *Note: the min voltage required to supply the gateway by the 12 Vdc terminal is 10 Vdc.*
- *Note: a protection cut-out switch must be installed upstream to interrupt power supply in case of fault.*

## **Turning the gateway on**

- $\triangleright$  Power-up the gateway.
- $\triangleright$  Wait 30 seconds after power-up to give time for the gateway to register correctly with the 4G LTE/UMTS/GSM network.
- ➢ Make sure the red LED (device status) flashes as shown in chapter "Signals" (see page [48\)](#page-47-0).

If the red LED stays lit permanently, the gateway has not properly registered with the 4G LTE/UMTS/GSM provider:

- ➢ Disconnect the gateway and make sure the SIM card is inserted correctly and that the PIN is not locking it.
- ➢ See chapter "Trouble shooting guide" (page [50\)](#page-49-0).

### **Gateway mounting operations**

➢ Check the 4G LTE/UMTS/GSM signal strength through the green indicator LED (see chapter "Signals", page [47\)](#page-46-0) and identify an area where the signal is strong enough.

*Note: the signal strength may vary according to the network provider.*

- $\triangleright$  Drill two holes with 5 mm diameter on the wall at a distance of 50 mm.
- $\geq$  Insert the 2 wall plugs and screws down until the screws are at a 5 mm distance from the wall.
- $\triangleright$  Place the gateway onto the two screws through the two back slots.

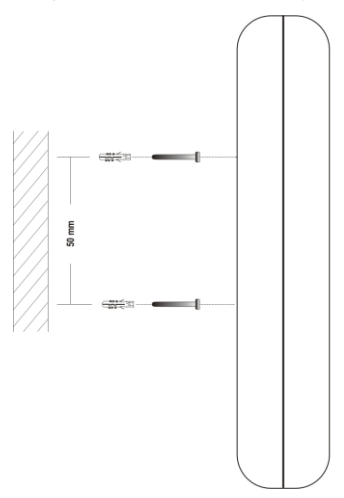

### **Installation recommendations**

- The gateway must be installed in a location where the radio signal allows for using the 4G LTE/UMTS/GSM network.
- It is advisable to leave plenty of space around the gateway for maintenance operations.
- Do not install the gateway outdoors, since it lacks protection against weather conditions that can damage the gateway (water, humidity, etc.).
- Do not install the gateway near electronic (radio or TV sets, Personal Computers, wired radio systems, etc.) or magnetic devices that could be subjected to RF interference from the module: recommended distance from the antenna is min. 2,5 m.
- Do not install the gateway near medical devices. Its operation may cause damage to hearing aids or pacemakers.
- Always make sure that the device operation is permitted in the place of installation (e.g. installation is not allowed in hospitals, airplanes, etc.).

### **Current consumption chart**

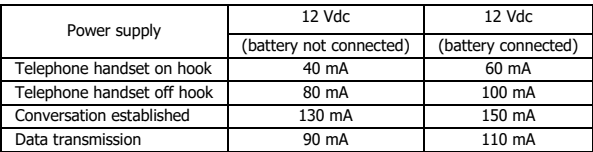

# **PROGRAMMING**

Programming can be carried out locally via a multi-frequency telephone or remotely via SMS.

### *PROGRAMMING BY TELEPHONE*

- $\geq$  Connect a standard telephone to the gateway via the RJ-11 connector (G in the picture at page 8) or using the TEL terminals (I in the picture at page 8).
- $\geq$  Lift the handset and dial the desired programming code (see table) "Programming by telephone").
	- *Note: at the end of each programming carried out correctly, you will hear a confirmation tone, while an error tone will be heard in case of error. In any case, the dialling tone will follow, after which you can proceed with the programming or make a call.*
	- *Note: during programming, the inter-digit dialling time must not exceed 5 seconds (see the programming "Interdigit dialling time"). Once 5 seconds has elapsed without digits you will hear the dissuasion tone and you will have to wait the dialling tone or to hang up.*
	- *Note: programming can be carried out even if the signal is absent. After the confirmation or the error tones, the dissuasion tone will follow, after which you can proceed with programming or hang up.*
	- *Note: in the table "Programming by telephone" factory default values are highlighted in bold.*

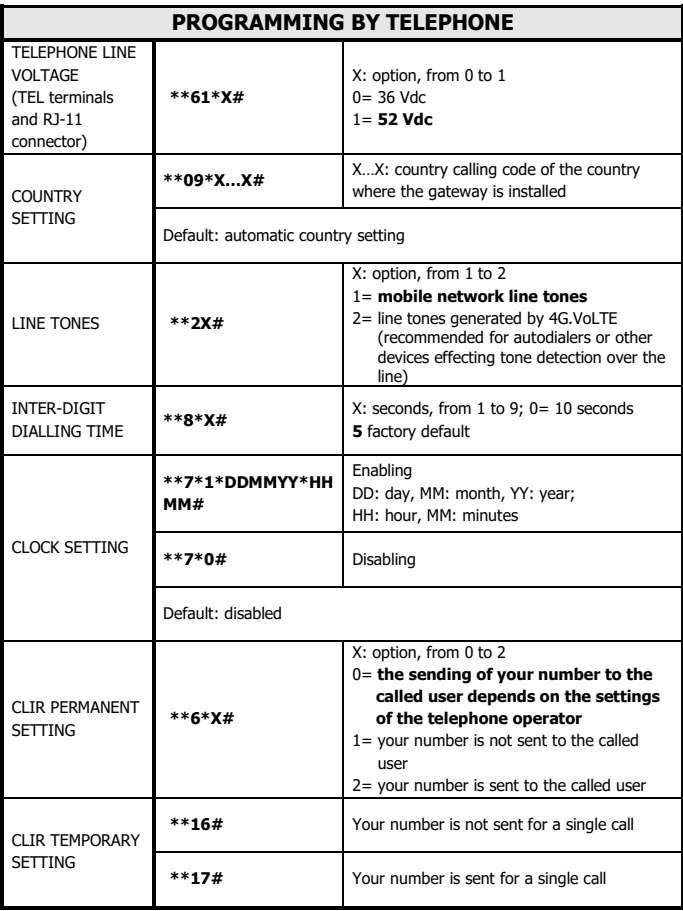

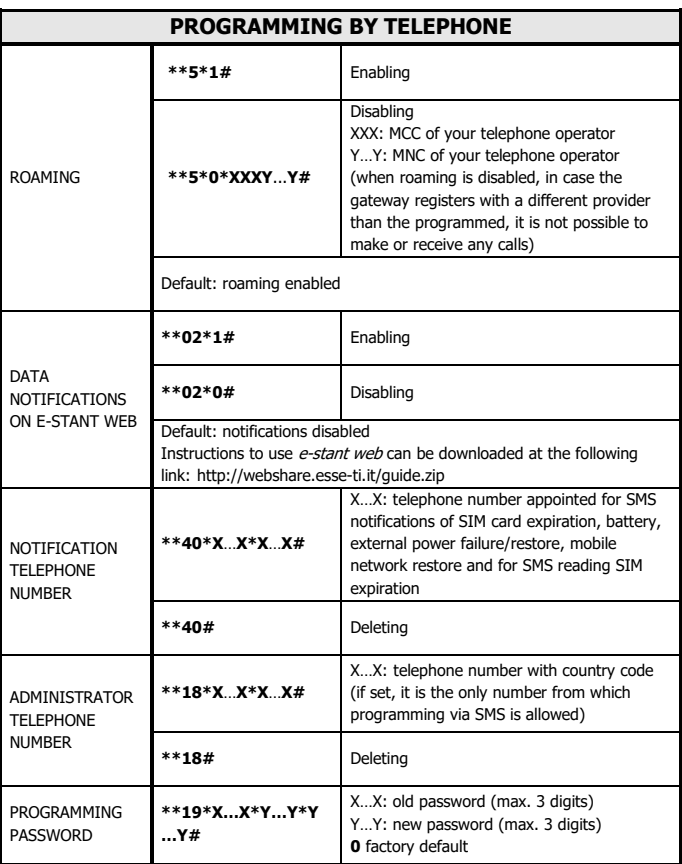

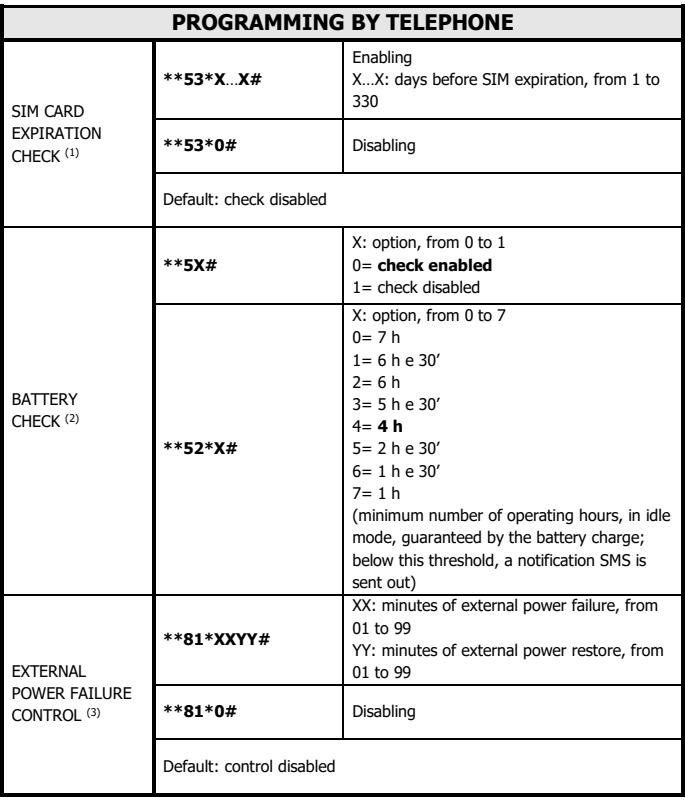

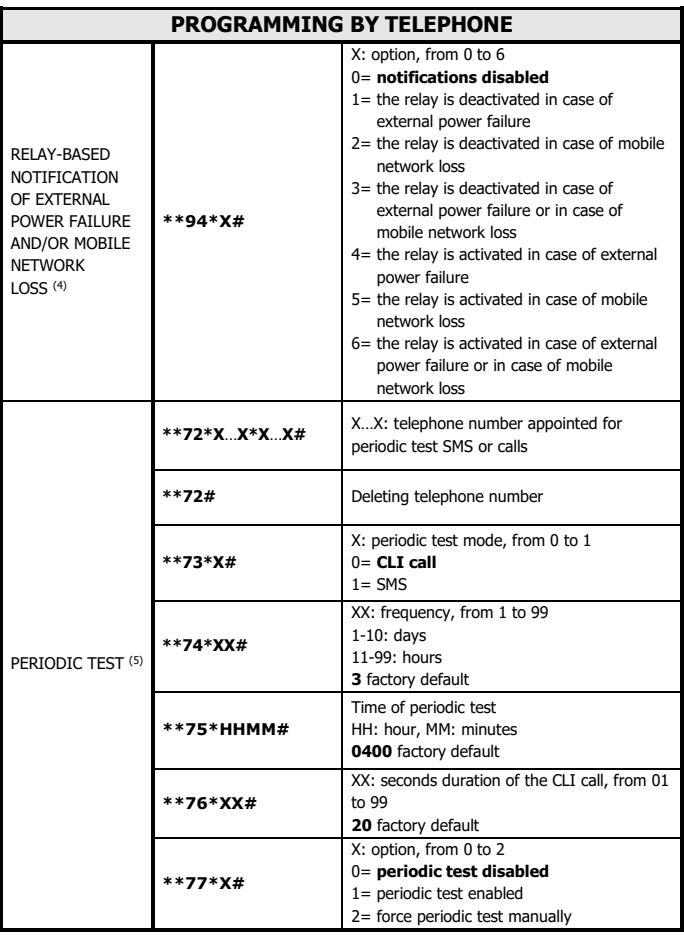

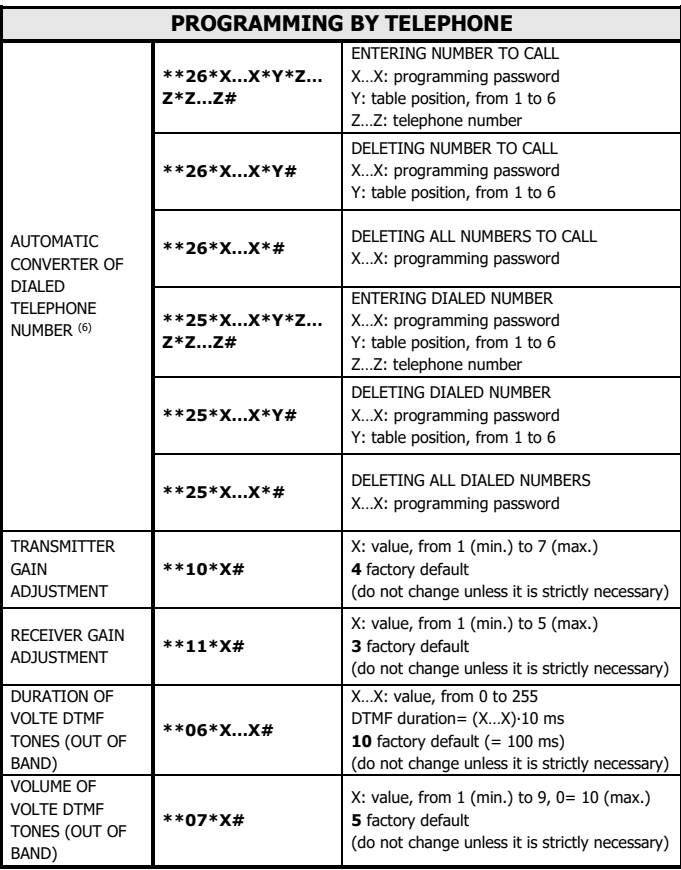

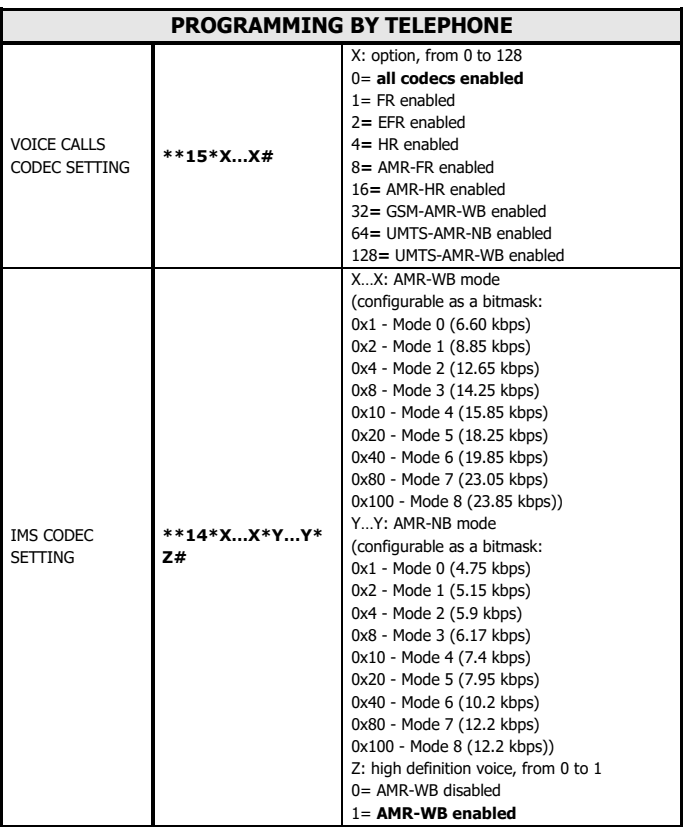

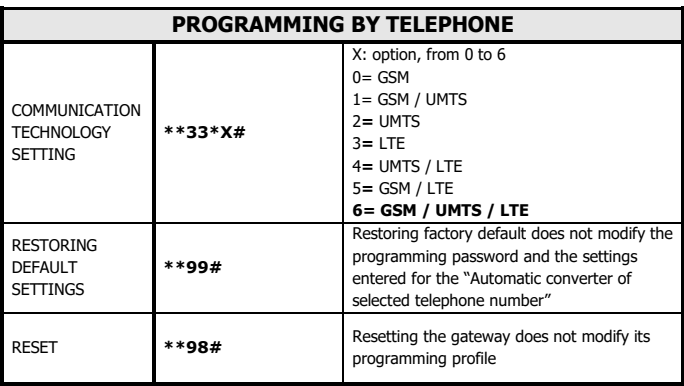

### **(1) SIM card expiration check**

If the SIM card expiration check is enabled, when the preset days have passed, a notification SMS is sent with the following text message: "*SIM expiring*".

*Note: the days internal counter stops when the gateway is powered off and restarts at the next power on.*

### **(2) Battery check**

If the battery check is enabled, in case of power failure the gateway constantly checks the battery status. When the charge goes below the previously-programmed threshold ensuring the minimum number of operating hours in idle mode, a notification SMS is sent with the following text message: "*Low battery*". The gateway sends out one notification SMS only. A new SMS will be sent out if the charge status rises and goes again below the previously-set threshold.

The built-in backup batteries ensure 8 operating hours in idle mode and 2 operating hours in conversation mode.

If the battery check is enabled, the gateway detects the presence of the battery. If the battery is absent or in case of disconnection, a notification SMS is sent to the programmed number with the following text message: "*Dead battery*".

## **(3) External power failure control**

If the control on external power failure is enabled, the gateway constantly controls the external power supply (230 Vac or 12 Vdc). If the external power failure lasts longer than the preset time interval, a notification SMS is sent with the following text message: "*External power failure*".

If the external power supply is restored for a time interval equal to the preset threshold a new SMS will be sent with the following text message: "*External power restored*".

### **(4) Relay-based notification of external power failure and/or mobile network loss**

If the relay-based notification of mobile network loss is enabled, when the mobile network is restored, a notification SMS is sent with the following text message: "*Mobile network restored*".

### **(5) Periodic test**

If the periodic test is enabled, the gateway sends, with programmable frequency, an SMS or a CLI call to the set number.

The SMS is sent with the following text message: "*Periodical test message*".

- *Note: the CLI call is a call that does not need to be answered.*
- *Note: for the correct operation of the Periodic test, to program the internal clock of the device is required (see the programming "CLIP setting").*

*Note: the internal clock must be programmed each time the device is switched off.*

### **(6) Automatic converter of selected telephone number**

If the function is enabled the gateway, instead of calling the telephone number dialed from the connected telephone (autodialer or other telephone device), forwards the call to a previously set number.

It is possible to pre-set up to 6 telephone numbers to call, each of which can be combined, through programming and / or automatic learning procedure, a dialed number.

When dialed number is not associated with any preset number, the call will be automatically forwarded to the first preset telephone number.

*Note: to enable the "Automatic converter" service, you simply need to preset one telephone number; to disable this service, all preset telephone numbers must be deleted.*

*Example: preset table:*

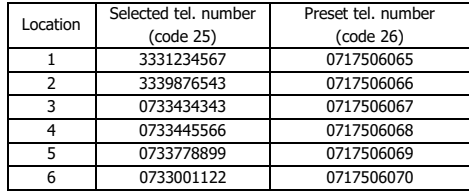

*- when selecting tel. number 3331234567, the gateway will make a call to 0717506065*

*- when selecting number 3339876543 , the gateway will make a call to 0717506066*

*- etc.*

*- when selecting any number not included in the "Selected telephone number" column, the gateway will send a call to the first*  *telephone number included in the "Preset telephone number" column.*

#### *Matching telephone numbers automatically*

- $\triangleright$  Enter the number to be called in a table location using programming code 26.
- $\triangleright$  Enter the dialed number, to be associated, in the same table location using programming code 25.

#### *Automatic learning procedure*

The auto-learning procedure allows to match automatically each preset number with the numbers dialed by the connected telephone (autodialer or other telephone device) with the gateway.

- $\geq$  Enter the number to be called using programming code 26.
- $\triangleright$  Dial a telephone number by the connected telephone (autodialer or other telephone device) with the gateway.

The gateway will check if the number is already matched with a preset telephone number.

If so, it will send a call to the preset number.

If not, it will match the dialed number to the first available preset number and will make a call to it.

In case there are not available preset numbers, but it's still possible to make associations, the dialed number will be automatically matched with the first preset number.

In case all 6 possible associations have been effected, the call will be sent to the first preset number.

An SMS containing the dialed number and the preset number is sent out to the administrator number (if present) upon creating any new matching.

An SMS is also sent out every time a different selection from the 6 preset ones is effected.

## *PROGRAMMING VIA SMS*

Programming via SMS is possible by any mobile phone or other device supporting SMS. In case the administrator number has been previously set, programming via SMS is only allowed from such telephone number. An SMS notifying that programming has been completed will be sent back by the gateway to the same telephone number that forwarded the programming SMS.

#### **WARNING Programming outgoing SMS from the Internet may not be successful if the requested format is not respected.**

### **Message format**

The message format is required to be as follows:

#### **ET-IL2\*xxx#c..c#**

#### where:

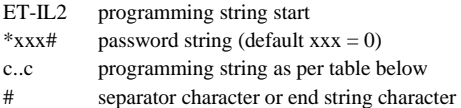

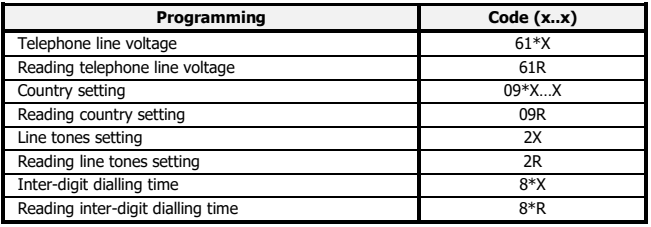

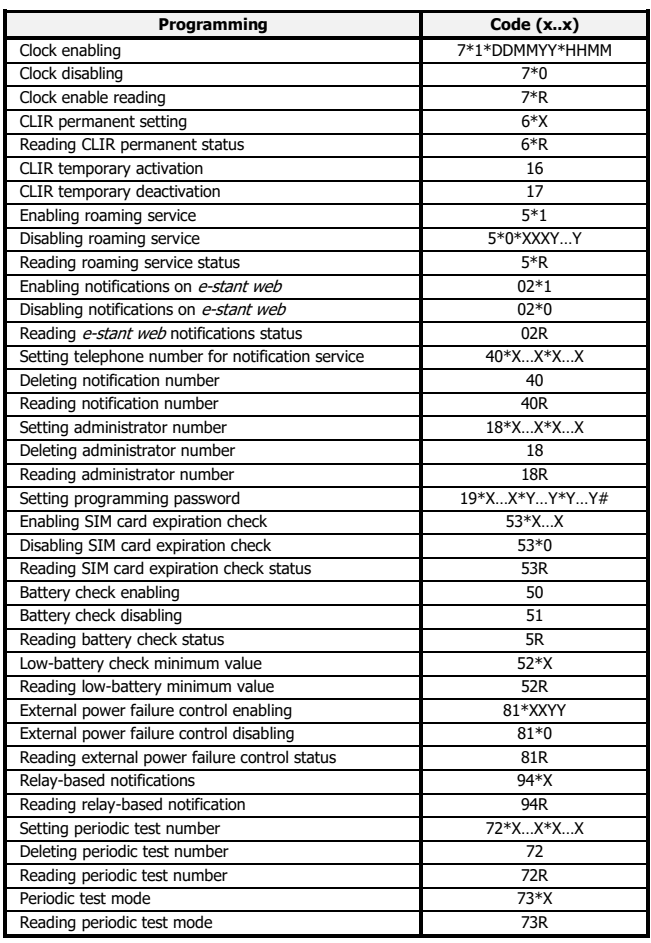

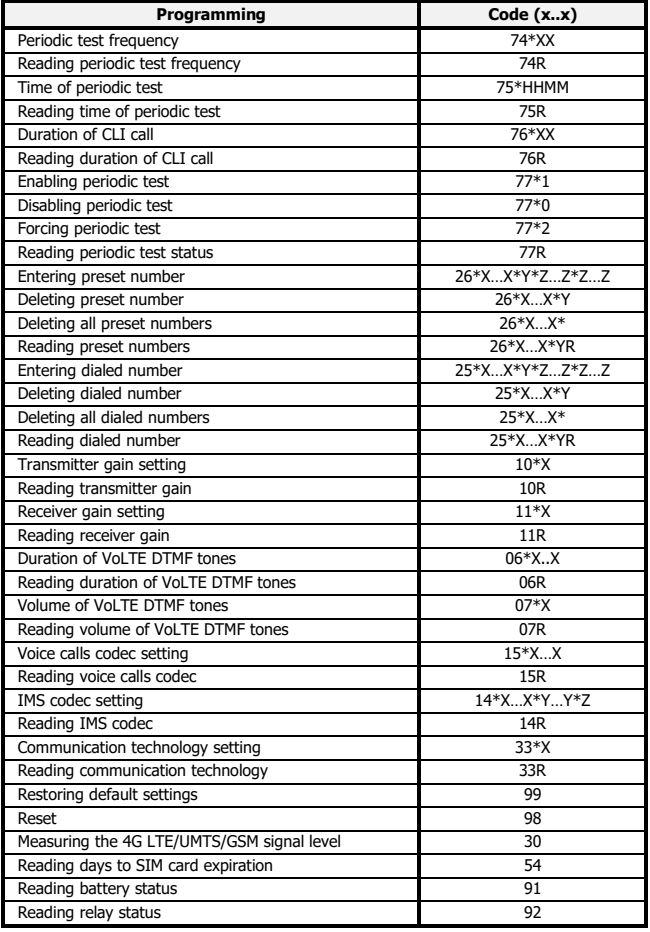

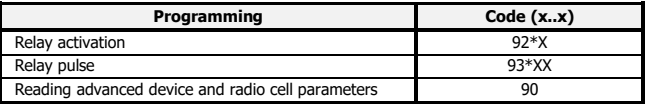

*Example:*

*it is required to enable battery check and to set the telephone number for notifications.*

*Outgoing message text: ET-IL2\*0#50#40\*X..X\*X…X#*

### **Notification message format**

The format of the message notifying the user or the administrator who previously sent out a programming SMS, is the same as the programming message format.

SMS notifying an accepted command:

#### **ET?IL2\*xxx#c..c#**

SMS notifying a rejected command:

#### **ET?IL2\*xxx#c..cERR#**

*Example: outgoing SMS to enable battery check and to set the following incoming notification number: 3330123456.*

*Outgoing message text: ET-IL2\*0#50#40\*3330123456\*3330123456#*

*Message text notifying accepted command: ET?IL2\*0#50#40\*3330123456\*3330123456#*

# **SERVICES**

### *INCOMING CALLS*

Allows you to answer incoming calls.

Upon receiving a phone call, the LED indicating the line status (white) will blink shortly 4 times every 4 seconds as described at chapter "Signals" (see pag[e 48\)](#page-47-1) and the telephone will be ringing.

Pick up the handset to answer the call.

The LED indicating the line status (white) will turn on and the communication with the calling party will be set up.

## *OUTGOING CALLS*

Allows you to dial over the 4G LTE/UMTS/GSM network.

If the gateway is connected to a PABX, please refer to the switchboard's manual.

If the gateway is connected to a telephone:

 $\triangleright$  Pick up the handset.

The LED indicating the line status (white) will turn on and the dialling tone will be heard.

- $\triangleright$  Dial the telephone number to be called.
	- *Note: once you have dialled the number, you can either press # to send the number immediately, or you can wait for the call to be automatically forwarded once the inter-digit dialling time has elapsed (by default 5 seconds).*
	- *Note: in the event you receive the dissuasion tone picking up the handset, check if the signal is present and make sure the SIM card is working correctly.*

### *MEASURING THE SIGNAL LEVEL*

This procedure allows you to check the 4G LTE/UMTS/GSM signal level through your telephone.

- $\geq$  Lift the handset and dial \*\*30#.
- $\triangleright$  Wait for the signal reading.

The gateway will send a number of short tones corresponding to the signal level:

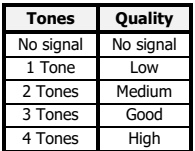

Since the signal can be subject to variations, we recommend repeating the code \*\*30#, 2 or 3 times a few seconds apart, in order to have a reliable measurement.

- *Note: in case of low signal, we recommend installing the gateway in a different area with a better signal.*
- *Note: if you receive the "no signal" tone, it means that the gateway has not been registered correctly by the provider. We recommend trying again after a few moments, and in case of no result, make sure that the SIM card is working correctly.*

## *READING THE DAYS MISSING TO SIM CARD EXPIRATION*

This procedure allows you to check how many days until the SIM card expiration.

- $\triangleright$  Lift the handset and dial \*\*54#.
- $\triangleright$  After the confirmation tone hang up.

After receiving the request, the gateway will send an SMS to the number programmed to be alerted.

The outgoing message text is the following: "*Days to upload reminder: xxx*".

The request will not be executed (an error tone will be received) if the SIM card expiration control is disabled, if the notification number to be alerted has not been previously entered or if the gateway is not correctly registered to the 4G LTE/UMTS/GSM network.

### *READING THE BATTERY STATUS*

This procedure allows you to check the battery status through your telephone.

Lift the handset and dial:  $**91#$ .

The gateway will send a number of short tones corresponding to the guaranteed number of operating hours in idle mode:

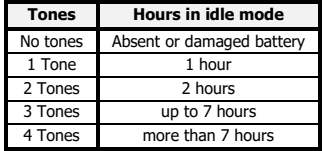

## *RELAY USE*

This programming only applies when the relay is not used to signal the external power supply and/or 4G LTE/UMTS/GSM network failure.

### **Activation/Deactivation**

Allows you to activate or deactivate the relay.

- $\triangleright$  Lift the handset and dial: \*\*92\*.
- ➢ Enter:
	- 0 to deactivate the relay;
	- 1 to activate the relay.
- $\triangleright$  Dial # to confirm.
- $\triangleright$  After the confirmation tone hang up.

### **Pulse**

Allows you to activate or deactivate the relay for a specific time.

- $\geq$  Lift the handset and dial: \*\*93\*.
- $\triangleright$  Enter the length of the pulse in seconds (01 ~ 99).
- $\triangleright$  Dial # to confirm.
- $\triangleright$  After the confirmation tone hang up.

### *READING ADVANCED DEVICE AND RADIO CELL PARAMETERS*

This procedure allows you to check advanced parameters of the device and the radio cell.

➢ Send the following SMS to 4G.VoLTE:

#### **ET-IL2\*xxx#90#**

where:

ET-IL2 programming string start

\*xxx# password string (default  $xxx = 0$ )

4G.VoLTE will send one or two SMS to the number that sent the request with the following data:

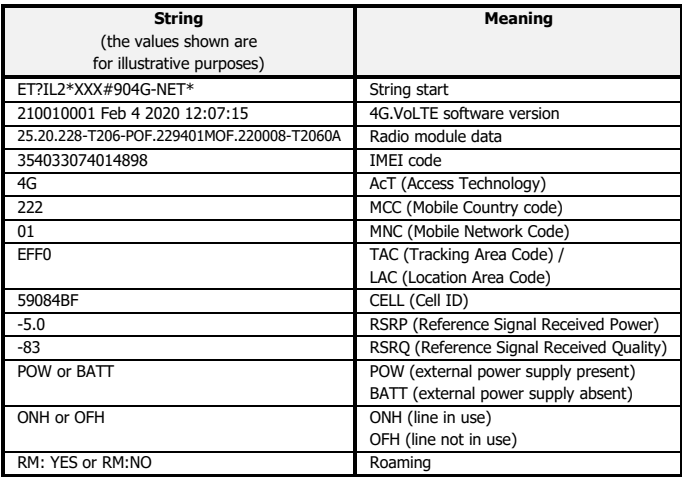

# **SMS / E-MAILS THROUGH DB-9**

4G.VoLTE CAN gateways allow devices connected to the DB-9 connector (in standard RS-232, RS-485 or CAN-bus) to send or receive SMS and to send e-mails.

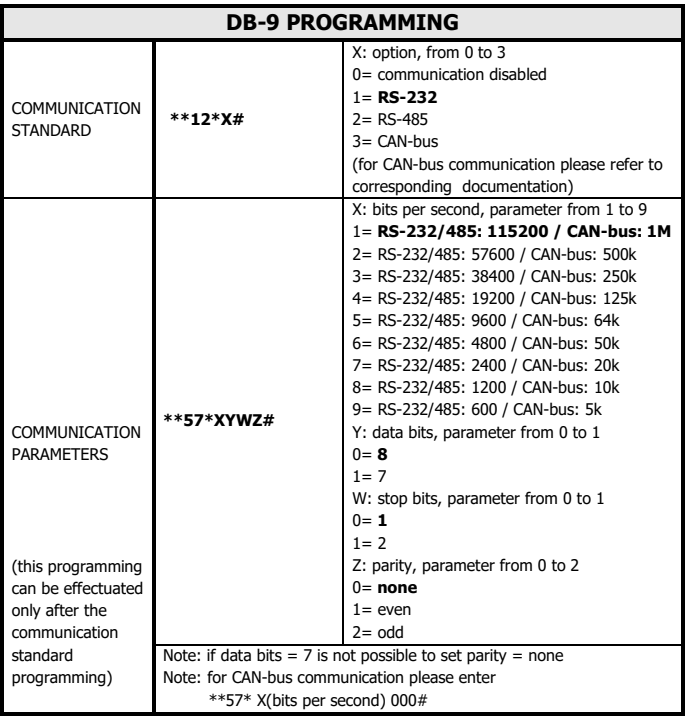

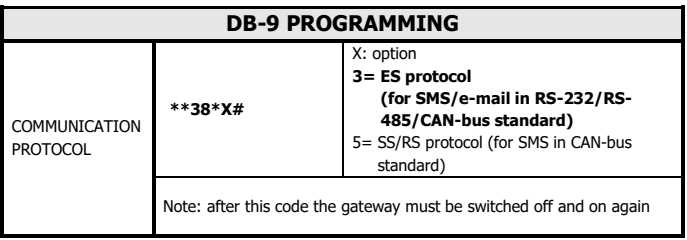

## **Sending SMS (ES protocol)**

Text messages transmitted from an external device to the 4G.VoLTE CAN, through the DB-9 connector, are sent via SMS when they comply with the following format:

#### **ES^SMSX…X:Y…Y<CTRL+Z>**

where:

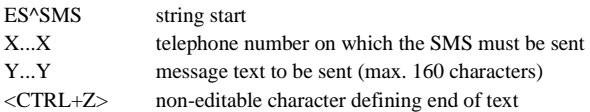

The SMS can be sent to the number programmed for notifications (code 40). In this case, the text format is required to be as follow:

#### **ES^SMS:Y…Y<CTRL+Z>**

- *Note: to send SMS, the 4G.VoLTE must be correctly registered to the mobile network and the SIM card must be topped up.*
- *Note: for CAN-bus communication please refer to corresponding documentation.*

Notifications sent from 4G.VoLTE CAN to the external device:

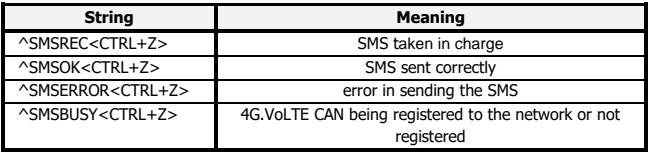

## **Receiving SMS (ES protocol)**

All SMS received by 4G.VoLTE (except programming SMS) are forwarded to the external device connected to the DB-9 connector. The text forwarded has the following format:

#### **^SMSRX…X:Y…Y<CTRL+Z>**

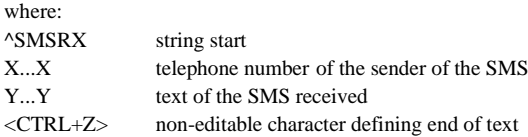

## **Sending e-mails (ES protocol)**

A text transmitted from an external device to the 4G.VoLTE CAN, through the DB-9 connector, is sent via e-mail when it complies with the following format:

#### **ES^MAILX…X<CTRL+Z>Y…Y<CTRL+Z>Z…Z<CTRL+Z>**

where:

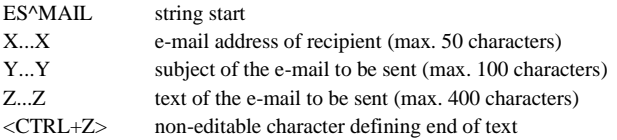

- *Note: the e-mail is sent via the 4G.VoLTE data connection to a dedicated Esse-ti server (COMNet Server) and a specific configuration of 4G.VoLTE is required (\*) .*
- *Note: to send e-mails, the 4G.VoLTE must be correctly registered to the mobile network and the SIM card must be topped up.*
- *Note: for CAN-bus communication please refer to corresponding documentation.*

Notifications sent from 4G.VoLTE CAN to the external device:

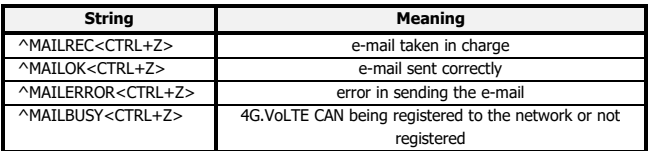

*(\*) 4G.VoLTE CAN configuration for connection to COMNet Server*

➢ Send the following configuration SMS to 4G.VoLTE CAN:

#### **ET-IL2\*xxx#62\*n...n\*n…n#Cy...y#Fw...w#Gz...z#13\*u#**

where:

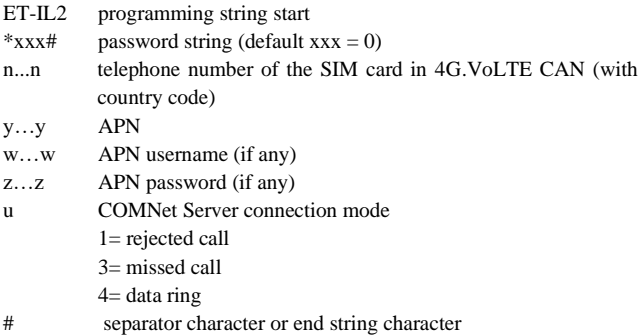

## **Sending SMS (ES protocol SS/RS)**

Text messages transmitted from an external device to the 4G.VoLTE CAN, through the DB-9 connector, are sent via SMS when the sequence of CAN-bus messages, used for communication, respects the formatting highlighted in the following example:

#### *Example:*

- *- external device CAN-bus identifier: 0x378*
- *- 4G.VoLTE CAN CAN-bus identifier: 0x500 (customizable)*
- *- message text to be sent: test sms*

```
- telephone number on which the SMS must be sent: 
00393357063310
```
*CAN-bus messages sent to 4G.VoLTE CAN by the external device:*

*Message n° 1* 

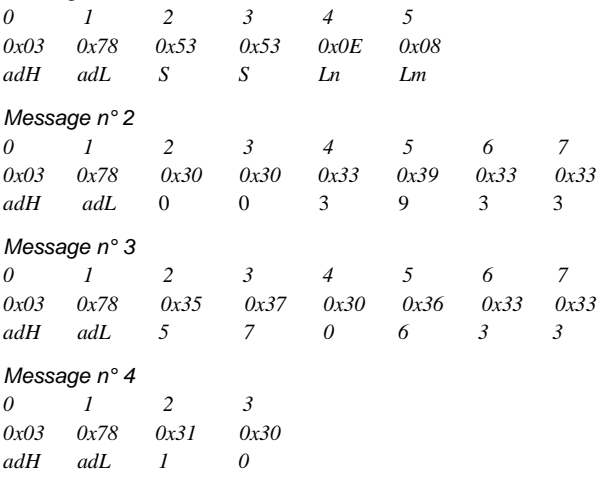

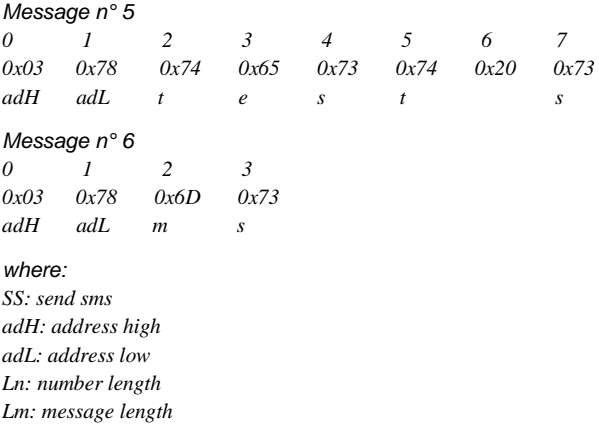

*CAN-bus message sent by 4G.VoLTE CAN to the external device in case of successfully sent SMS:*

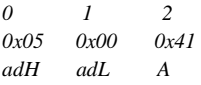

*CAN-bus message sent by the external device to verify the presence of 4G.VoLTE CAN on the bus:*

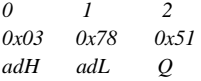

*CAN-bus message sent by 4G.VoLTE CAN to the external device to confirm the presence on the bus:*

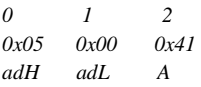

# **DATA TRANSMISSION**

The **COMNet** system allows users to connect remotely with devices equipped with RS232/RS485/CAN BUS, replacing traditional serial communication which is commonly performed locally (i.e. between peripherals and custom boards – Fig. A – or between a PC-based proprietary application and a lift controller board – Fig.  $B$  –).

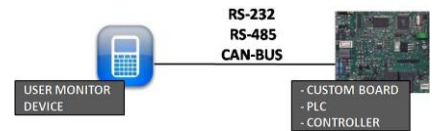

Figure A: example of local serial communication

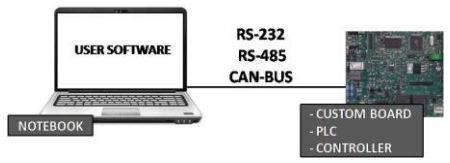

Figure B: example of local serial communication

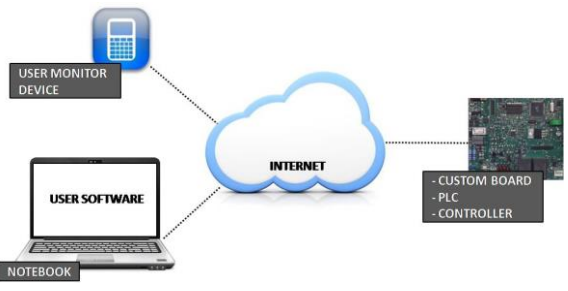

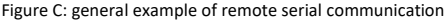

Setting up a **COMNet** system requires:

- connecting a **4G.VoLTE CAN** gateway (properly programmed) to the serial port of the remote device to be controlled (the SIM card to be inserted into the gateway must be enabled for voice/SMS/data traffic)

- installing the **COMNet PC Client** software in the PC which will be used for remote-monitoring (the PC must be able to access the Internet) or use similar proprietary application (PC application, mobile app, web server or other solution respecting the COMNet protocol).

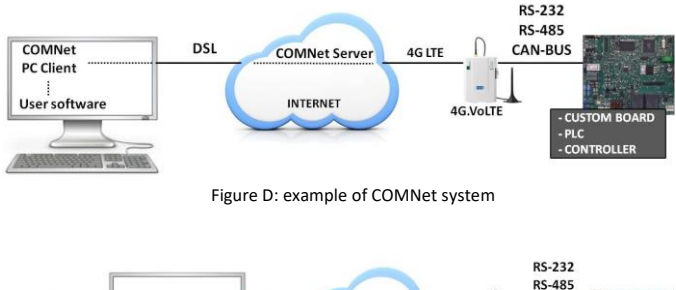

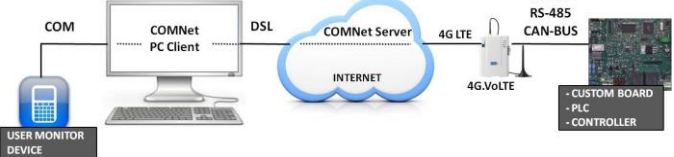

Figure E: example of COMNet system

The **COMNet** system exclusively allows to set up a remote two-way data communication. The data flow coming out of the remote device will be sent to the same application commonly used for local wired communication or to a physical COM port of the computer.

The connection procedure simply requires to enter the SIM card telephone number associated with the remote 4G.VoLTE CAN into the

COMNet PC Client or similar proprietary application. This eliminates any difficulties in locating remote devices not assigned to static IP addresses.

The data connection is established by the system on demand and the data are transferred over an Esse-ti proprietary server (**COMNet Server**).

The 4G.VoLTE CAN connected to the remote device to be monitored, may also be used as a standard gateway for voice transmission, by means of the dedicated plug or connector (i.e. it can be connected with the elevator emergency phone dialer) and the same SIM card needed for remote monitoring.

4G.VoLTE CAN can manage a data call and a voice call at the same time, therefore in case of a voice emergency call, the ongoing data connection will not be cut off.

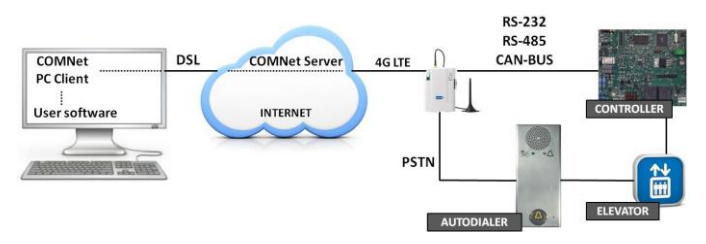

Figure F: example of COMNet system with 4G.VoLTE CAN used as gateway for voice transmission

Please see the user manual of the COMNet for the data transmission programming of the 4G.VoLTE CAN and for the installation and use of the COMNet PC client software.

# **FEMALE DB-9 CONNECTOR**

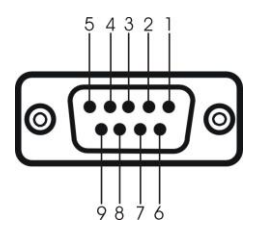

#### RS-232

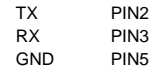

#### RS-485

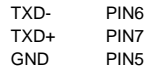

#### CAN-bus

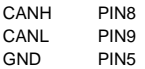

# **SIGNALS**

# *TONES*

*Dialling* It indicates that the gateway is ready for dialing.

*Dissuasion*

ويتناقص والتنافير والتروي والتأمل التباين والتباري بالتقارية ال

It indicates that the gateway has not properly registered with the 4G LTE/UMTS/GSM provider or a delay in dialling or the end of conversation or an access to services not permitted.

#### *Busy*

3"<br>Little of the Little of final con سياستا It indicates that the called party is busy.

#### *Confirmation*

<u>haannimaaafmumhaannimum</u>

It indicates that the requested service or programming has been accepted.

#### *Error*

6. . . . . 6. . . . . 6. . . . 6. . . . . 6. . . . . . .

It indicates that the requested programming has not been accepted.

#### *Mobile signal level*

∎ատահատանատանական It indicates low signal level.

<u>ើកោសការីកែសាធារណីការស្រុក កំពុះសាធារណ</u>ី នេះ It indicates medium signal level.

It indicates good signal level.<br> $\int_{0}^{\infty}$   $\int_{1}^{\infty}$   $\int_{1}^{\infty}$   $\int_{1}^{\infty}$   $\int_{1}^{\infty}$   $\int_{1}^{\infty}$   $\int_{1}^{\infty}$   $\int_{1}^{\infty}$   $\int_{1}^{\infty}$   $\int_{1}^{\infty}$   $\int_{1}^{\infty}$   $\int_{1}^{\infty}$   $\int_{1}^{\infty}$   $\int_{1}^{\infty}$   $\int_{1}^$ It indicates high signal level.

<u>0" - 1" 1" 2" 1" 3" 11' 11' 12' 5</u>" It indicates no signal.

## *CALL SIGNALS*

<span id="page-45-0"></span>It indicates an incoming call.

# *LED*

### <span id="page-46-0"></span>**4G LTE/UMTS/GSM signal indicator LED (GREEN)**

<u>Emperatura England in England in England in England in State of the State of The Book of the State of State of </u> It indicates no signal.

 $\int_{0}^{x} \frac{1}{1} \frac{1}{1} \frac$ It indicates low signal level (2G/3G network).

<u>burruludududud "merladudududud" saabadudud</u> It indicates medium signal level (2G/3G network).

<u> 6. mars 6. mars 6. mars 6. mars 6. mars 6. mars 6. mars 6. mars 6. mars 6. mars 6. mars 6. mars 6. mars 6. ma</u> It indicates good signal level (2G/3G network).

<u> 6 march marchinischer Contactantam (</u> marchinischer Cont It indicates high signal level (2G/3G network).

 $e^x$   $e^x$   $e^x$   $e^x$   $e^x$   $e^x$   $e^x$   $e^x$   $e^x$   $e^x$   $e^x$   $e^x$   $e^x$ It indicates low signal level (4G network).

 $f''$  ,  $f'''$  ,  $f'''$ It indicates medium signal level (4G network).

 $e^x$   $f^x$   $f^x$   $f^x$   $f^x$   $f^x$   $f^x$   $f^x$   $f^x$   $f^x$   $f^x$   $f^x$   $f^x$   $f^x$   $f^x$   $f^x$   $f^x$   $f^x$   $f^x$   $f^x$   $f^x$   $f^x$   $f^x$   $f^x$   $f^x$   $f^x$   $f^x$   $f^x$   $f^x$   $f^x$   $f^x$   $f^x$   $f^x$   $f^x$   $f^x$   $f^x$   $f^x$ It indicates good signal level (4G network).

It indicates high signal level (4G network).

 $\frac{1}{2}$   $\frac{1}{2}$   $\frac{2}{2}$   $\frac{3}{2}$   $\frac{4}{2}$   $\frac{4}{2}$   $\frac{5}{2}$ It indicates the SIM card is protected by the PIN code. <u>mi ministrativi ministrativi </u>

It indicates the SIM card is protected by the PUK code.

# <span id="page-47-0"></span>**Status indicator LED (RED)**

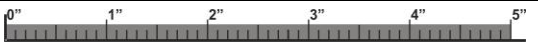

It indicates the gateway has not been correctly registered with the network, the SIM card is protected by the PIN code or other problems.

It indicates the gateway is correctly registered to the network.

### <span id="page-47-1"></span>**Line status indicator LED / Data transmission indicator LED (WHITE)**

 $\ddot{ }$ "n"  $\mathfrak{p}$  $3"$ It indicates that the line is in use or that a data connection is in progress. It indicates that the line is not in use.  $0'$  $\mathbf{S}$ տառանունումուն It indicates an incoming call.

### **Power supply status indicator LED (BLUE)**

م به مع الله بن الله بن الله بن الله بن الله بن الله بن الله بن الله بن الله بن الله بن الله بن الله<br>- الله بن الله بن الله بن الله بن الله بن الله بن الله بن الله بن الله بن الله بن الله بن الله بن الله بن الله<br>- الله بن It indicates that the external power supply is connected and the battery guarantees more than 7-hour operation in idle state.

 $e^x$   $e^x$   $e^x$   $e^x$   $e^x$   $e^x$   $e^x$   $e^x$   $e^x$   $e^x$   $e^x$   $e^x$   $e^x$   $e^x$   $e^x$   $e^x$   $e^x$   $e^x$   $e^x$   $e^x$   $e^x$   $e^x$   $e^x$   $e^x$   $e^x$   $e^x$   $e^x$   $e^x$   $e^x$   $e^x$   $e^x$   $e^x$   $e^x$   $e^x$   $e^x$   $e^x$   $e^x$ It indicates that the external power supply is connected and the battery guarantees up to 7-hour operation in idle state.

 $\rho^*$   $\rho^*$   $\rho^$ It indicates that the external power supply is connected and the battery guarantees 2-hour operation in idle state.

 $r$  ,  $r$  ,  $r$  ,  $r$  ,  $r$  ,  $r$  ,  $r$  ,  $r$  ,  $r$  ,  $r$  ,  $r$  ,  $r$  ,  $r$  ,  $r$  ,  $r$  ,  $r$  ,  $r$  ,  $r$  ,  $r$  ,  $r$  ,  $r$  ,  $r$  ,  $r$  ,  $r$  ,  $r$  ,  $r$  ,  $r$  ,  $r$  ,  $r$  ,  $r$  ,  $r$  ,  $r$  ,  $r$  ,  $r$  ,  $r$  ,  $r$  ,  $r$  , It indicates that the external power supply is connected and the battery guarantees 1-hour operation in idle state.

1" <sup>2"</sup> <sup>3"</sup> <sup>4</sup> 5" <sup>6</sup> 6" <sup>7</sup> It indicates that the external power supply is connected and the battery is absent or damaged.

<u> 6 march - France Martin (m. 1856), france Martin (m. 1857)</u> It indicates that the external power supply is NOT connected and the battery guarantees more than 7-hour operation in idle state.

It indicates that the external power supply is NOT connected and the battery guarantees up to 7-hour operation in idle state.

It indicates that the external power supply is NOT connected and the battery guarantees 2-hour operation in idle state.

It indicates that the external power supply is NOT connected and the battery guarantees 1-hour operation in idle state.

# <span id="page-49-0"></span>**TROUBLE SHOOTING GUIDE**

This section shows a list of solutions to the most commonly encountered problems.

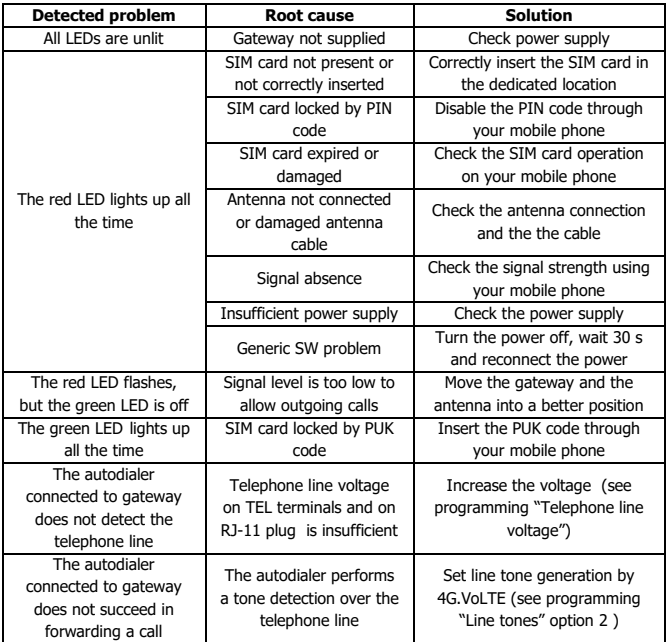

# **EU DECLARATION OF CONFORMITY**

Hereby, Esse-ti S.r.l. declares that the equipment type 4G.VoLTE is in compliance with Directive 2014/53/EU.

The full text of the EU declaration of conformity is available from the following Internet address:

https://www.esse-ti.it/en/dichiarazioni-di-conformita

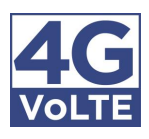

### Esse-ti s.r.l.

via G. Capodaglio, 9 62019 Recanati (MC), ITALY tel. +39 071 7506066 fax +39 071 7506057 support@esse-ti.it www.esse-ti.it